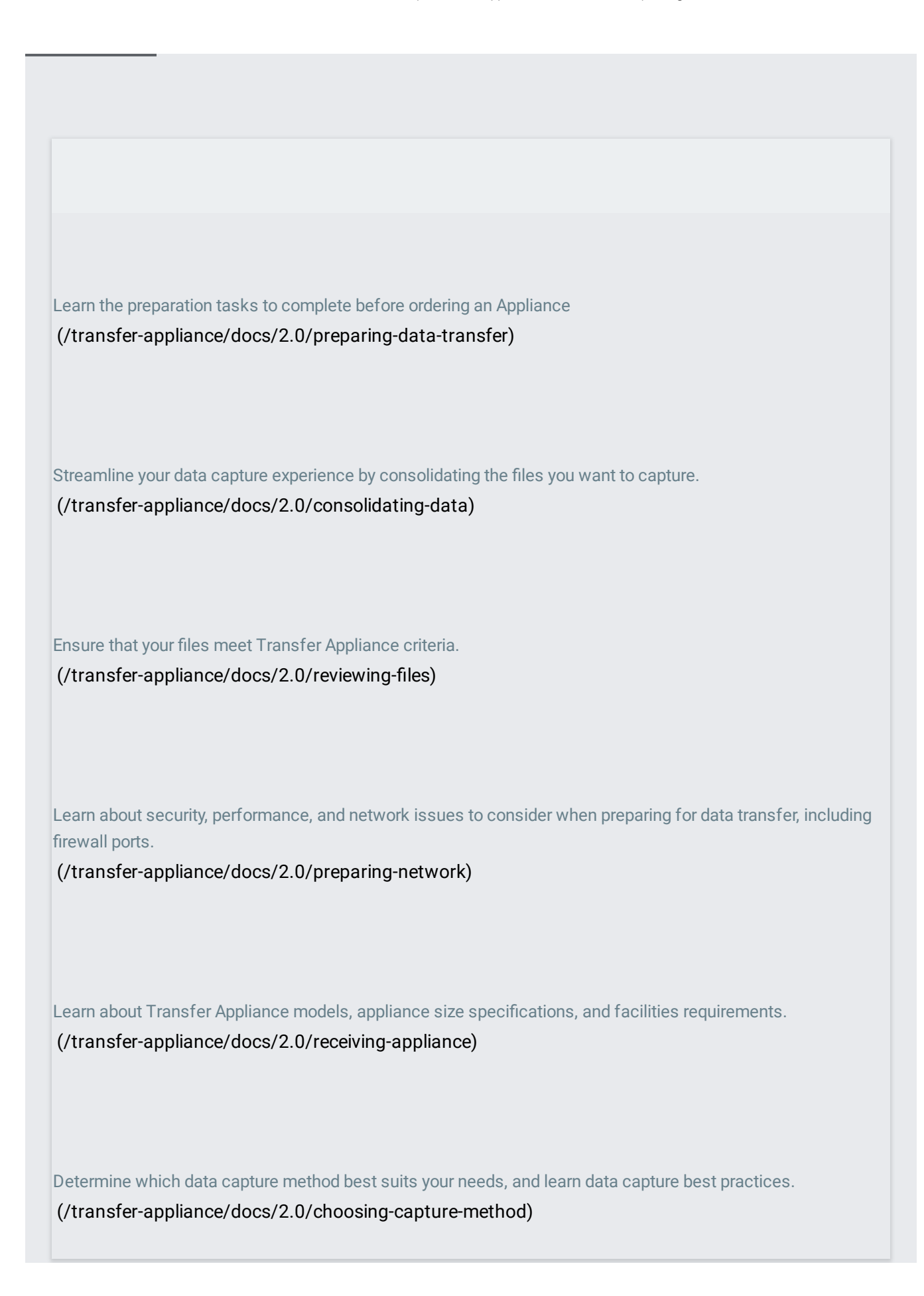

Prerequisites for unpacking and configuring Transfer Appliance. [\(/transfer-appliance/docs/2.0/preparing-to-unpack\)](https://cloud.google.com/transfer-appliance/docs/2.0/preparing-to-unpack)

Unpack Transfer Appliance.

[\(/transfer-appliance/docs/2.0/unpack-appliance\)](https://cloud.google.com/transfer-appliance/docs/2.0/unpack-appliance)

Connect Transfer Appliance to power and network. [\(/transfer-appliance/docs/2.0/connect-appliance\)](https://cloud.google.com/transfer-appliance/docs/2.0/connect-appliance)

Essential configuration required to prepare for a data transfer. (/transfer-appliance/docs/2.0/configuring-appliance)

Configure an IP address, so that Transfer Appliance is reachable on your network. [\(/transfer-appliance/docs/2.0/setting-ip-address\)](https://cloud.google.com/transfer-appliance/docs/2.0/setting-ip-address)

Configure optional email alerts for job status and storage usage. (/transfer-appliance/docs/2.0/configuring-email-alerts)

Configure link [aggregation](https://cloud.google.com/transfer-appliance/docs/2.0/setting-up-link-aggregation) to increase transfer throughput.

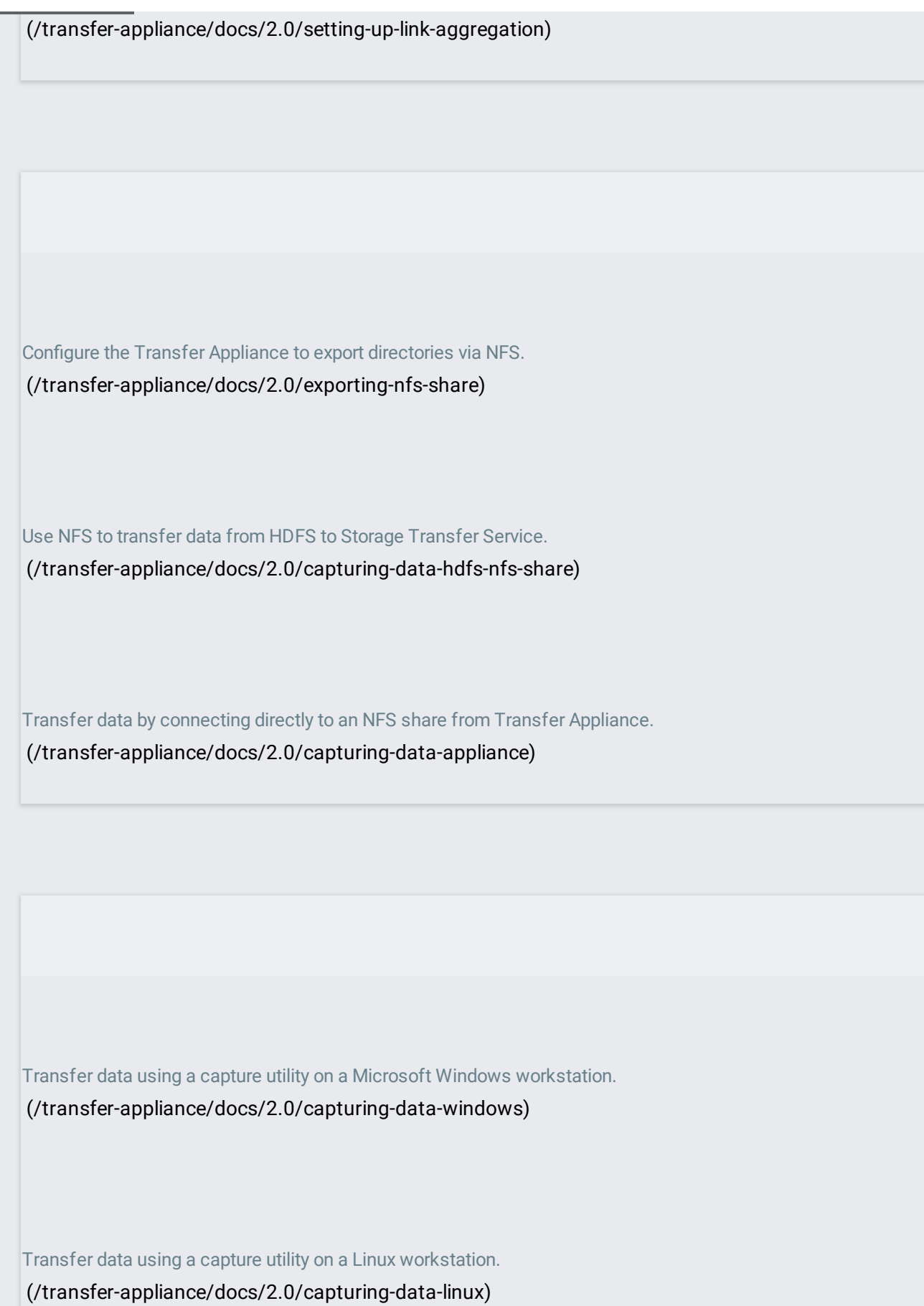

Capture data using multiple appliances.

[\(/transfer-appliance/docs/2.0/performing-serial-captures\)](https://cloud.google.com/transfer-appliance/docs/2.0/performing-serial-captures)

Retry jobs to capture skipped files or directories. [\(/transfer-appliance/docs/2.0/retrying-failed-jobs\)](https://cloud.google.com/transfer-appliance/docs/2.0/retrying-failed-jobs)

Cancel a running data capture job.

[\(/transfer-appliance/docs/2.0/canceling-jobs\)](https://cloud.google.com/transfer-appliance/docs/2.0/canceling-jobs)

Get information about the status of the data capture jobs. [\(/transfer-appliance/docs/2.0/monitoring-capture-jobs\)](https://cloud.google.com/transfer-appliance/docs/2.0/monitoring-capture-jobs)

Check the amount of storage space used and available on Transfer Appliance. [\(/transfer-appliance/docs/2.0/monitoring-appliance-storage\)](https://cloud.google.com/transfer-appliance/docs/2.0/monitoring-appliance-storage)

Determine the health of Transfer Appliance disks during data capture.

[\(/transfer-appliance/docs/2.0/monitoring-disk-status\)](https://cloud.google.com/transfer-appliance/docs/2.0/monitoring-disk-status)

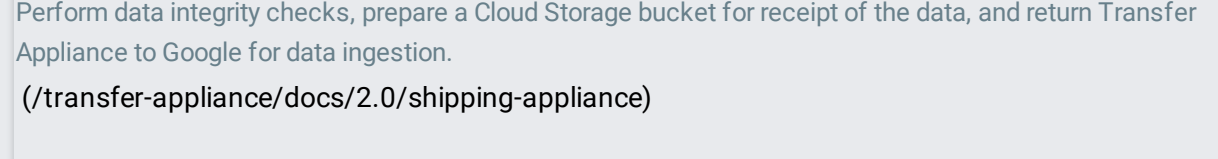

Use Google Cloud Launcher to launch an instance of the Transfer Appliance Rehydrator, then set it up to access your Cloud Storage buckets.

[\(/transfer-appliance/docs/2.0/launching-rehydrator\)](https://cloud.google.com/transfer-appliance/docs/2.0/launching-rehydrator)

Create jobs to rehydrate data from the Cloud Storage staging location to the destination bucket. [\(/transfer-appliance/docs/2.0/rehydrating-data\)](https://cloud.google.com/transfer-appliance/docs/2.0/rehydrating-data)

Get information about the status of the rehydration jobs. [\(/transfer-appliance/docs/2.0/monitoring-rehydration-jobs\)](https://cloud.google.com/transfer-appliance/docs/2.0/monitoring-rehydration-jobs)

Delete rehydration resources and give notice to wipe Transfer Appliance.

[\(/transfer-appliance/docs/2.0/cleaning-up\)](https://cloud.google.com/transfer-appliance/docs/2.0/cleaning-up)

Test if Transfer Appliance can connect to your network. [\(/transfer-appliance/docs/2.0/testing-network-connectivity\)](https://cloud.google.com/transfer-appliance/docs/2.0/testing-network-connectivity)

Display Transfer Appliance information like the network type, network speed, Transfer Appliance IP address, and name servers in use.

[\(/transfer-appliance/docs/2.0/displaying-network-conguration\)](https://cloud.google.com/transfer-appliance/docs/2.0/displaying-network-configuration)

Display Transfer Appliance information like the appliance name, appliance GUID, software version, and network configuration.

[\(/transfer-appliance/docs/2.0/displaying-appliance-information\)](https://cloud.google.com/transfer-appliance/docs/2.0/displaying-appliance-information)

Reset the password for accessing Transfer Appliance.

[\(/transfer-appliance/docs/2.0/resetting-password\)](https://cloud.google.com/transfer-appliance/docs/2.0/resetting-password)

Deleting Transfer Appliance jobs to delete failed or completed capture job information. [\(/transfer-appliance/docs/2.0/deleting-jobs\)](https://cloud.google.com/transfer-appliance/docs/2.0/deleting-jobs)

Reset Transfer Appliance to factory defaults if you have captured the wrong data or forgotten the encryption credentials.

[\(/transfer-appliance/docs/2.0/resetting-appliance\)](https://cloud.google.com/transfer-appliance/docs/2.0/resetting-appliance)